# **CENTRO PAULA SOUZA FACULDADE DE TECNOLOGIA DE FRANCA "Dr. THOMAZ NOVELINO"**

# **TECNOLOGIA EM ANÁLISE E DESENVOLVIMENTO DE SISTEMAS**

# **FERNANDO ALMEIDA DA SILVA FILHO GUSTAVO DA SILVA**

# **FATEC SIMULATOR**

Trabalho de Graduação apresentado à Faculdade de Tecnologia de Franca - "Dr. Thomaz Novelino", como parte dos requisitos obrigatórios para obtenção do título de Tecnólogo em Análise e Desenvolvimento de Sistemas.

Orientador: Prof. Esp. Davi Maxmillan Silva

**FRANCA/SP 2023**

# <span id="page-1-4"></span><span id="page-1-2"></span><span id="page-1-0"></span>**FATEC SIMULATOR**

# **FERNANDO ALMEIDA DA SILVA FILHO [1](#page-1-1) GUSTAVO DA SILVA[2](#page-1-3) DAVI MAXMILLAN SILVA[3](#page-1-5)**

# **Resumo**

O projeto tem como objetivo explorar todo o processo de criação de um jogo, desde a modelagem 3D até a programação em C#, passando pela criação de cenários, inteligência artificial e o Game Design Document (GDD). A ideia é demonstrar que é possível criar um jogo utilizando softwares e tutoriais gratuitos disponíveis na internet, tais como Unreal Engine, Unity, Blender, Mixamo, entre outros. O jogo em si é ambientado na Fatec Franca, permitindo ao jogador explorar toda a instituição em um ambiente 3D e participar de aulas em salas específicas. Além disso, o jogador tem acesso a informações sobre os cursos e professores oferecidos pela instituição. O projeto tem como propósito destacar que, com as ferramentas certas e uma boa dose de criatividade, é possível criar um jogo que ofereça uma experiência interessante e educativa ao jogador. A utilização de recursos gratuitos demonstrou que a criação de um jogo não precisa ser uma atividade dispendiosa, mas sim uma possiblidade acessível a todos aqueles que desejarem se aventurar nesse universo.

**Palavras-chave:** Desenvolvimento. Jogos. Modelagem. Programação.

# *Abstract*

*The aim of this Project is to explore the process of creating a game, from 3D modeling to C# programming, including scenario creation, artificial intelligence and the Game Design Document (GDD). The idea is to demonstrate that it is possible to create a game using free software and tutorials available on the internet, such as Unreal Engine, Unity, Blender, Mixamo, and someone. The game will be set at Fatec Franca, allowing the player to explore the entire institution in a 3D environment and participate in classes in specific rooms. In addition, the player will have access to information about the courses and professors offered by institution. The project aims at highlighting the right tools and a good dose of creativity, it is possible to create a game that strengthens an interesting and*

<span id="page-1-1"></span> $1$ Graduando em ADS pela Fatec Dr Thomaz Novelino – Franca/SP. Endereço eletrônico: [fernando.sil](mailto:fernando.sil)[va357@fatec.sp.gov.br.](mailto:a357@fatec.sp.gov.br.)

<span id="page-1-3"></span> $^2$  $^2$  Graduando em ADS pela Fatec Dr Thomaz Novelino – Franca/SP. Endereco eletrônico: [gustavo.silva288@fatec.s](mailto:gustavo.silva288@fatec.)p.gov.br.

<span id="page-1-5"></span>[<sup>3</sup>](#page-1-4) Docente em ADS pela Fatec Dr Thomaz Novelino – Franca/SP. Endereço eletrônico: [davi.maxmillan@fatec.sp.gov.br](mailto:davi.maxmillan@fatec.sp.gov.br)

*educational experience for the player. The use of free resources demonstrates that creating a game does not have to be an expensive activity, but an accessible possibility for all those who expect to venture into this universe.*

*Keywords: Development. Games. Modeling. Programming.*

### **1 INTRODUÇÃO**

O projeto iniciou com pesquisa exploratória para compreender o processo necessário para a criação de um jogo, sendo necessário estudar diversos assuntos, como a criação de *Game Desin Document (*GDD) (documentação específica para jogos), criação de cenários, interface do usuário (*Heads-Up Display - HUD*), Inteligêcia Artificial (IA), programação, e alguns softwares em específico feitos para o desenvolvimento de jogos.

O objetivo é mostrar ao leitor que é possível criar um jogo e que as habilidades podem ser adquiridas através de tutoriais gratuitos na internet com o uso de softwares gratuitos, como: Unreal Engine, Unity, Construct, Blender, Mixamo, etc.

O cenário foi baseado na estrutura física da Fatec Franca mostrando o dia a dia da escola para que o aluno tenha acesso virtual ao conteúdo das aulas.

Foram simulados os professores e alunos no seu dia a dia na escola; o jogador pode escolher qual sala entrar e assistir a respectiva aula; os *bots* terão uma IA para deixar o ambiente mais rico.

Foi explorado o conceito de gamificação no meio acadêmico, que já vem sendo aplicado há muito tempo, como receber um prêmio por ter tirado uma boa nota ou ter vencido uma competição de programação na Interfatecs. A principal ideia é compreender esse processo, e sua relevância para a educação, claro respeitando o modo como deve ser aplicado. Além de ser um termo interessante e abrangente, a gameficação tem muitos benefícios, como desenvolvimento da criatividade, engaja mais a curiosidade de quem está explorando aquele ambiente, mais motivação, aperfeiçoa a resolução de desafios e desenvolve ou melhora as competências pessoais e sociais (TEZZA, 2023, s.p.).

Foi adotada uma estratégia gamificada no jogo, pois uma justificativa é apresentar não só a escola para os alunos que estudam nela, mas sim aos que têm interesse em ingressar nela, mostrando como são as aulas, os locais, exercícios que podem ser desenvolvidos durante essa experiência.

Além disso, estudos apontam que a falta de motivação para a aprendizagem tornou-se um dos principais desafios enfrentados pelos professores em sala de aula, o que acaba contribuindo com a inviabilização do ensino e, subsequentemente com a aprendizagem. Mas utilizando elementos de *games* no processo, que são eles: objetivos, regras claras, *feedback* imediato, recompensas, motivação intrínseca, inclusão do erro, diversão, narrativa, entre muitos outros, e combinando-os de diferentes maneiras, é possível tornar o aprendizado mais interessante e prazeroso.

#### **2 VIABILIDADE DO PROJETO**

## **2.1 Canvas**

De acordo com a definição de Rabello (2023), o Canvas serve para planejar o modelo de plano de negócios oferecendo uma visão prática do projeto com estratégias para alcançar seus objetivos. A Figura 1 apresenta o canvas do Fatec Simulator especificando cada um dos 9 blocos que o definem.

#### **3. LEVANTAMENTO DE REQUISITOS**

No levantamento de requisitos buscou-se alcançar os principais objetivos do projeto para detalhar melhor através de diagramas ou tabelas, deixando o processo mais dinâmico e fácil de entender.

**Figura 1-** Canvas

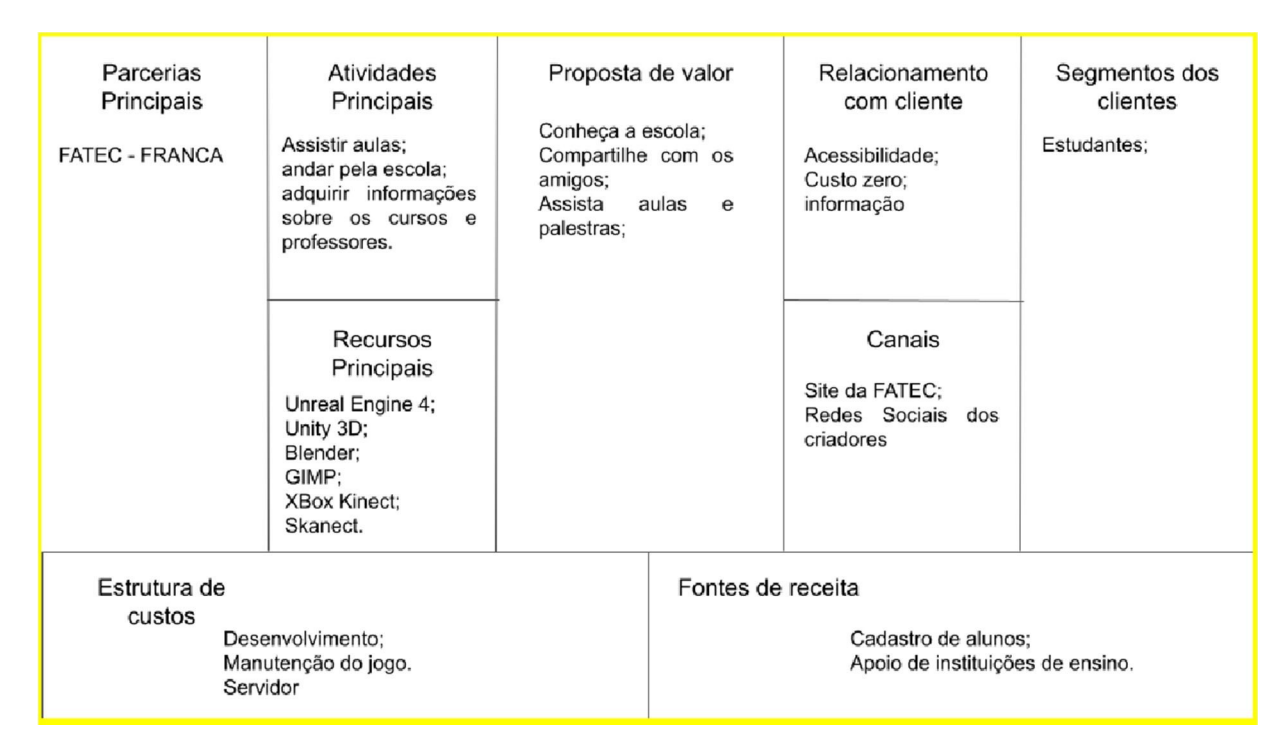

### **3.1 Elicitação e Especificação dos Requisitos**

Nessa etapa tivemos contato com diversos professores que ficaram interessados no projeto, e ajudaram a fomentar a ideia de não ser somente um jogo criado, mas adicionando um propósito para ele. Foi importante porque foi analisado o problema que a instituição tinha de apresentar o ambiente da Fatec Franca para pessoas com dificuldade de deslocamento. Nisso, ao invés de se desenvolver um jogo de zumbi no cenário da Fatec, optou-se por gamificar essa ideia e mostrar como é o ambiente, as aulas, as salas e os cursos.

## **3.2 BPMN – Business Process Model and Notation**

O BPMN é usado para demonstrar os processos diários da atividade proposta no projeto. Isso ajuda a facilitar a visão de como funciona o ambiente, utilizando ícones e poucos textos, tornando mais dinâmico que um usuário externo entenda como funciona (TOTVS, 2023, s.p.).

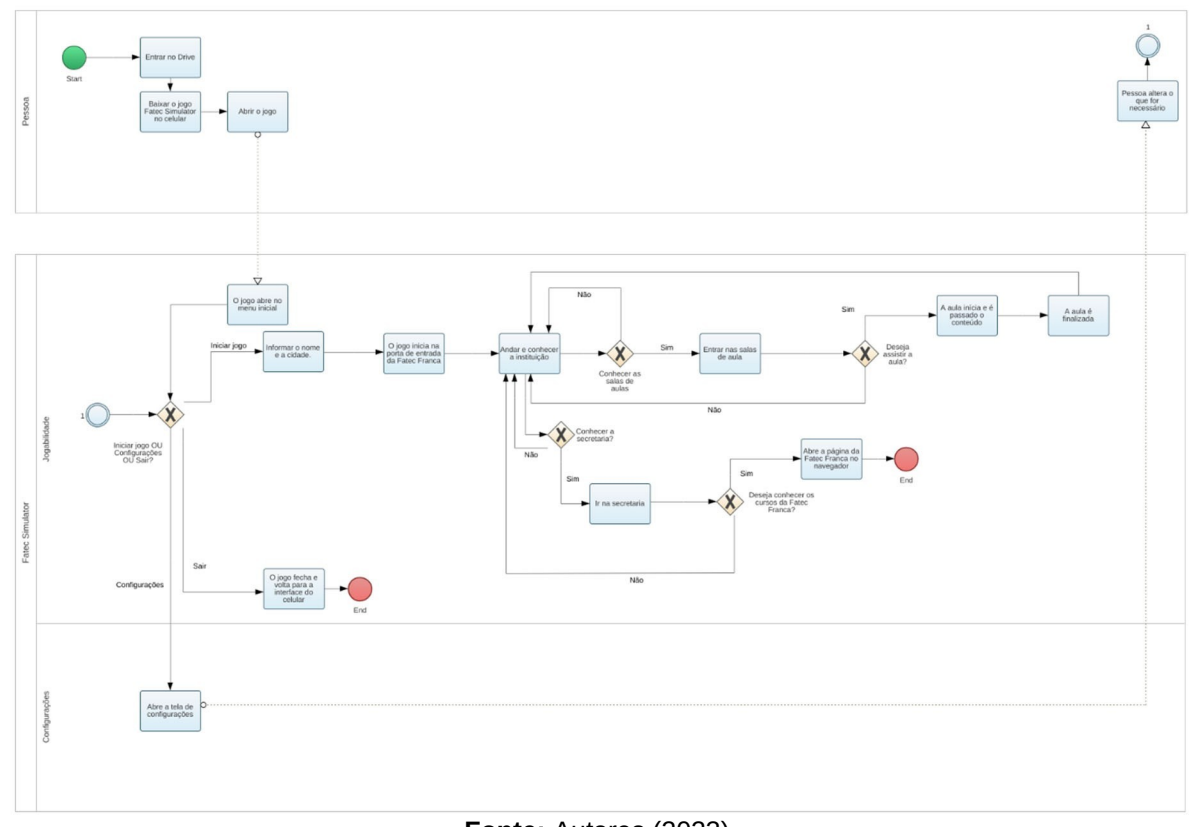

**Figura 2-** BPMN.

**Fonte:** Autores (2023)

## **3.3 Requisitos Funcionais**

Nos requisitos funcionais foram detalhados cada processo do BPMN, assim tendo uma visão mais ampla de como o sistema deve se comportar com suas entradas, interações e saídas.

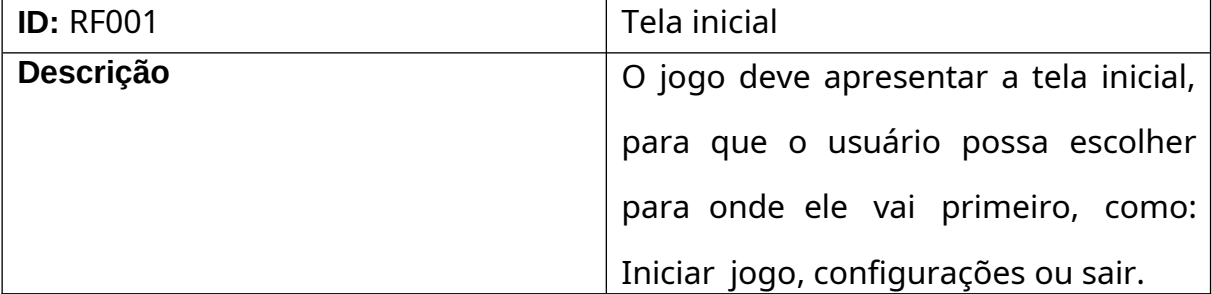

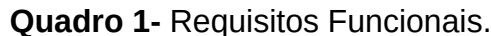

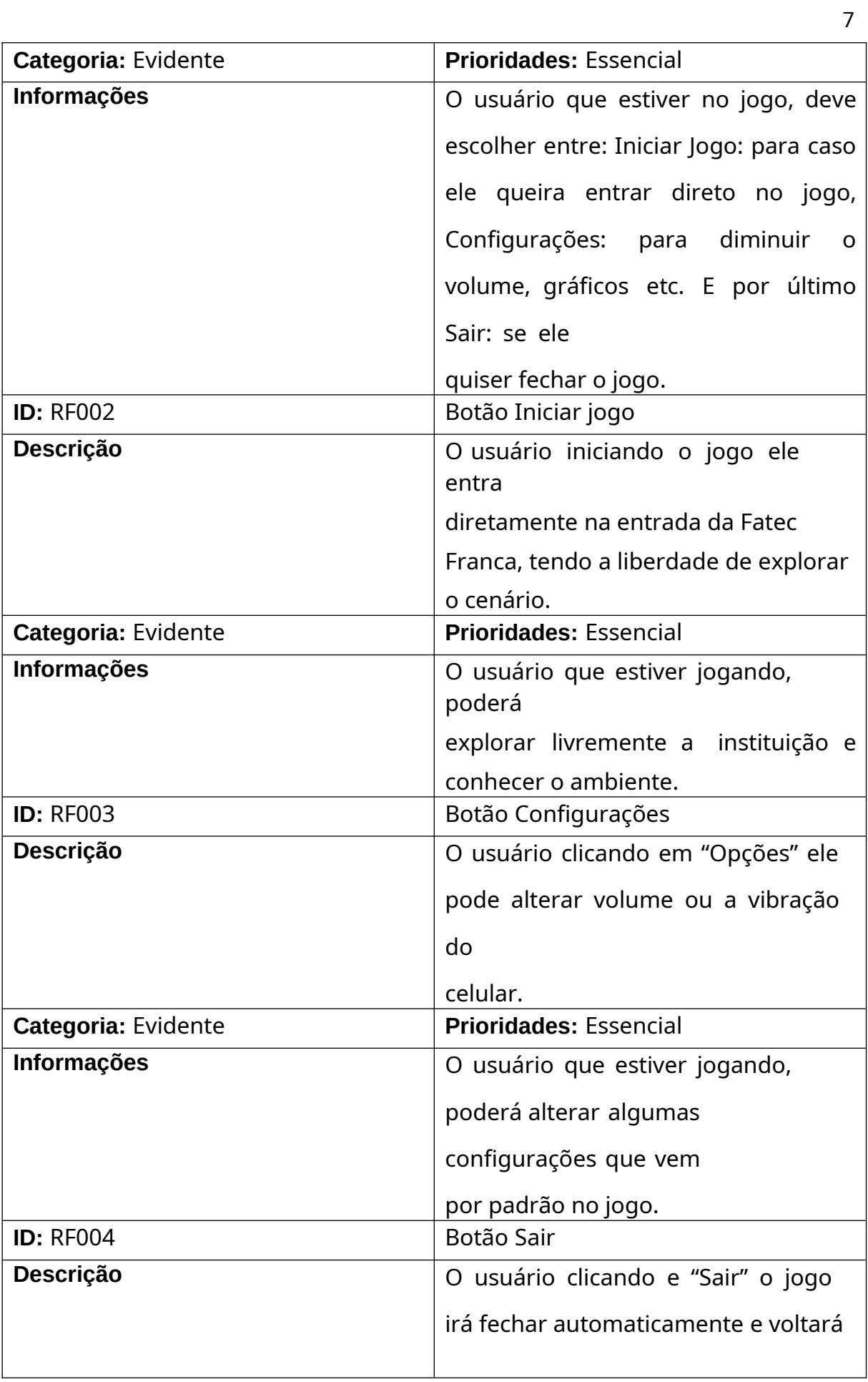

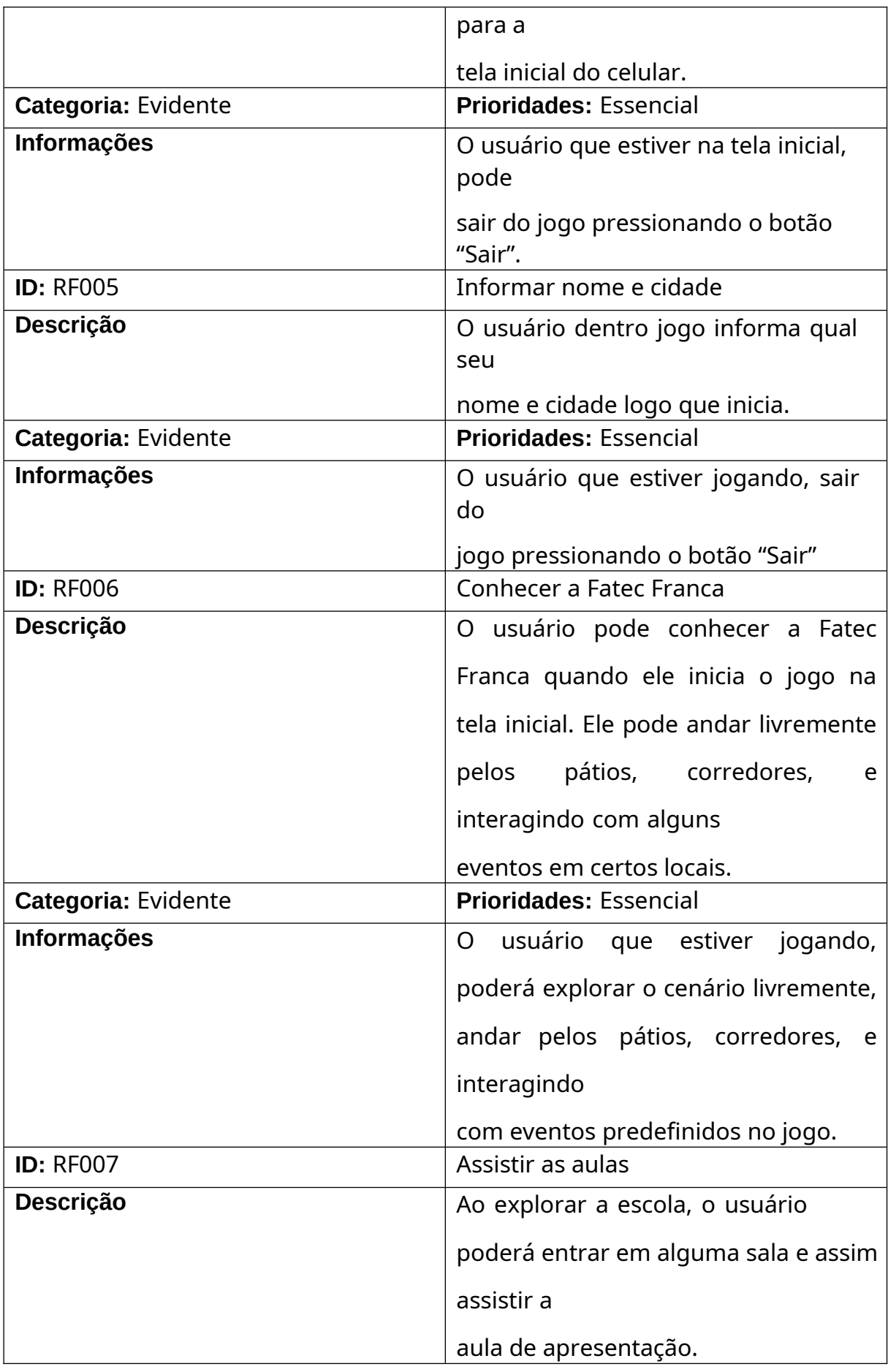

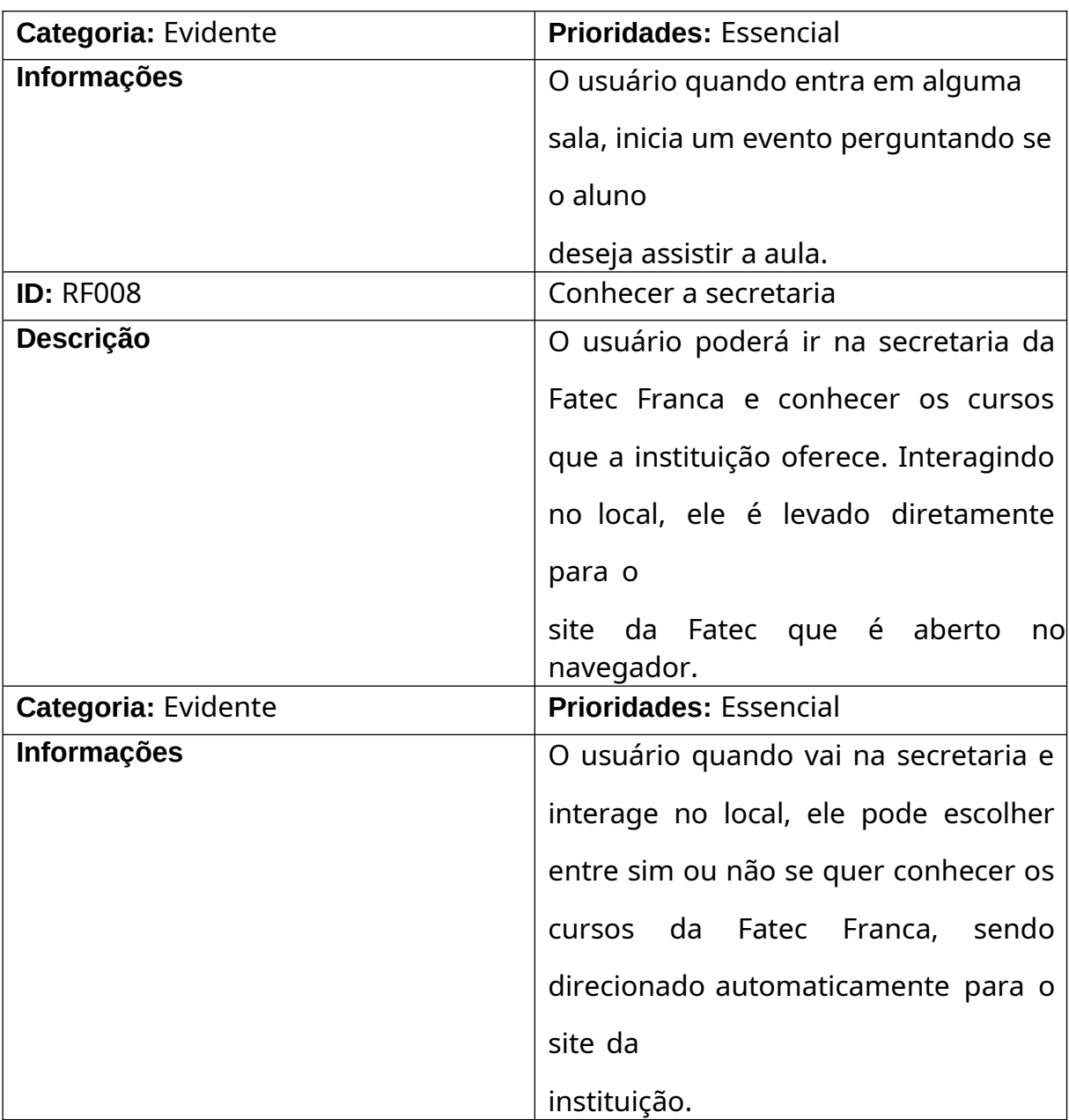

# **3.4 Requisitos Não Funcionais**

Os requisitos não funcionais demonstram como o sistema fará tal ação. Levamos em conta o produto final, utilizando algumas características, como: segurança, escalabilidade, atuação etc.

| <b>ID: RNF001</b> |                  | Nome do Requisito: Jogo deve ser |  |
|-------------------|------------------|----------------------------------|--|
|                   | $\mid$ responsiv |                                  |  |

**Quadro 2-** Requisitos Não Funcionais.

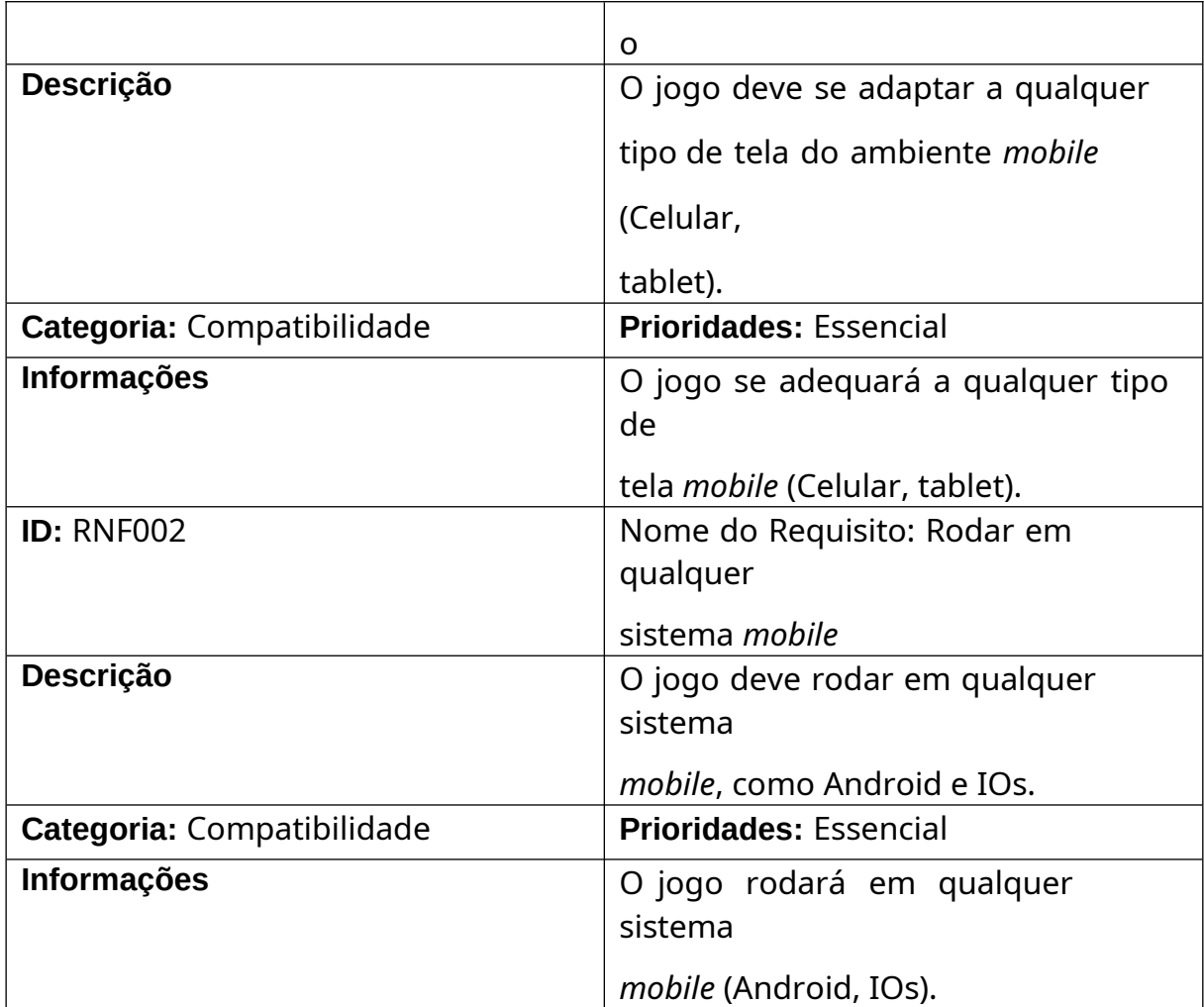

# **3.5 Regras de Negócio**

As regras de negócio são como parâmetros para a necessidade de um negócio. Elas demarcam o objetivo daquele negócio, facilitando assim o desenvolvimento do produto e também para quem vai utilizá-lo no final.

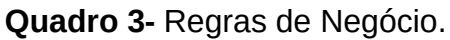

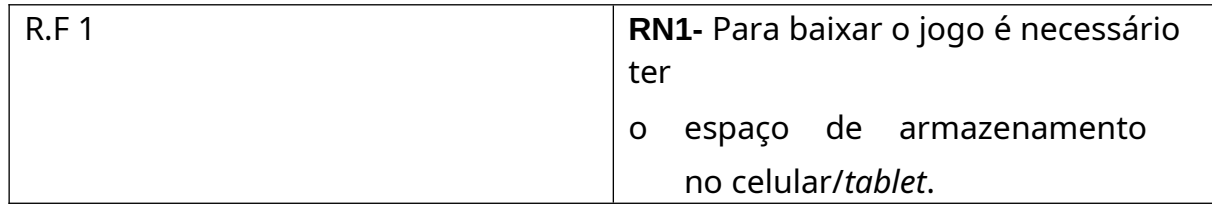

O diagrama de caso de uso demonstra a interação do usuário com o sistema em si. Nesse diagrama foi especificado o ator Usuário, e as ações que ele precisará fazer (DEVMEDIA, 2023, s.p.).

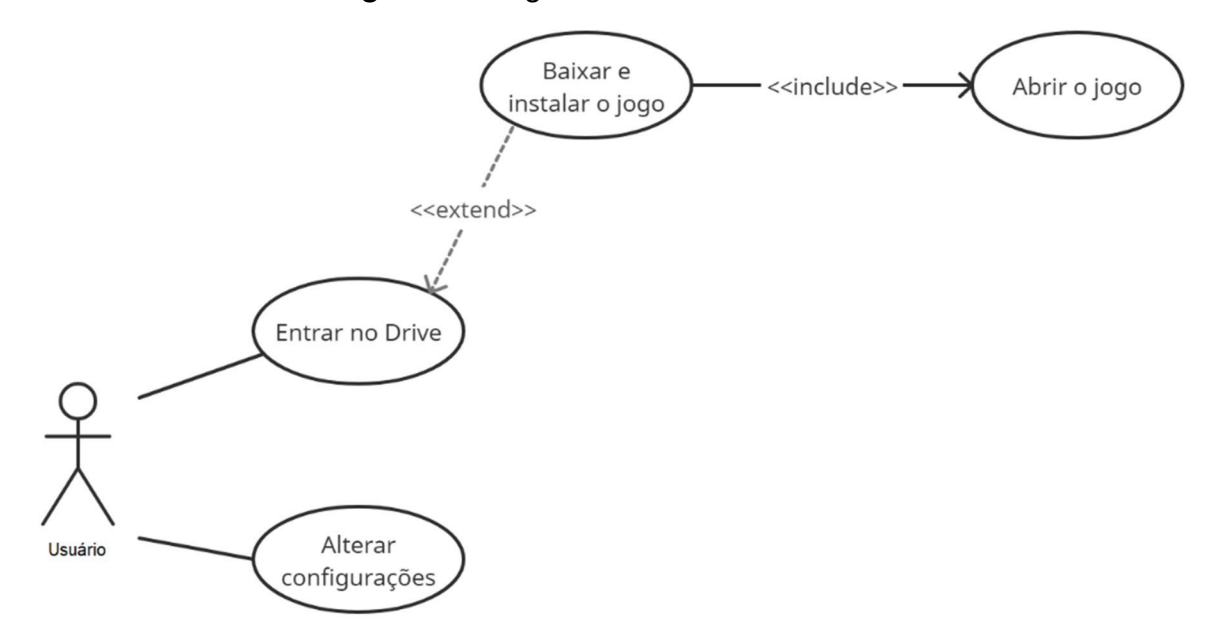

**Figura 3-** Diagrama de Caso de Uso.

**Fonte:** Autores (2023)

# **3.6.1 Documentação de Caso de Uso**

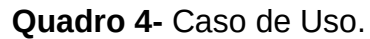

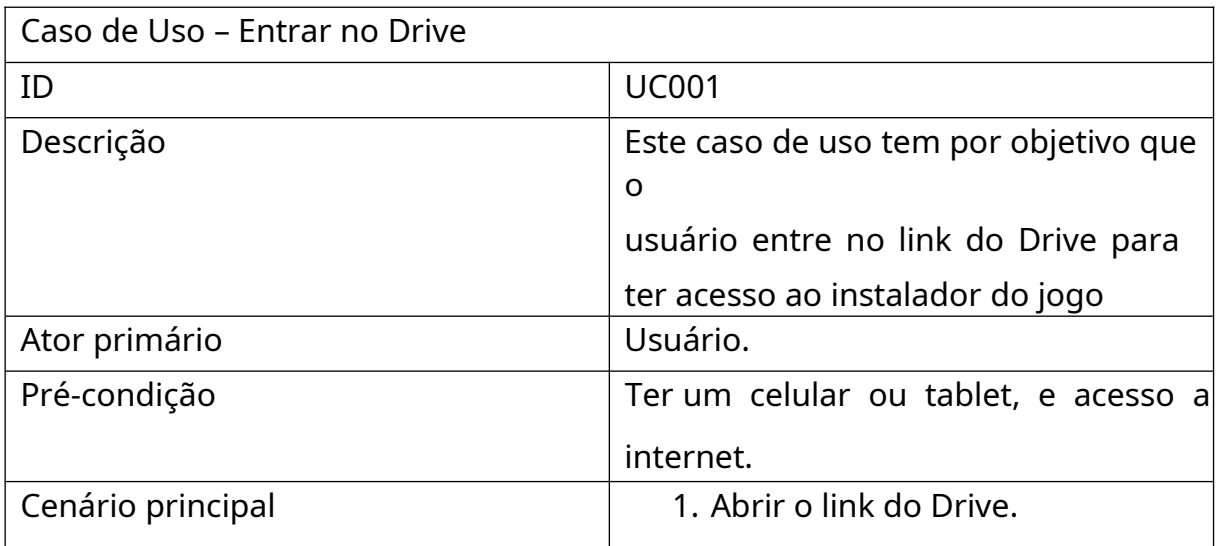

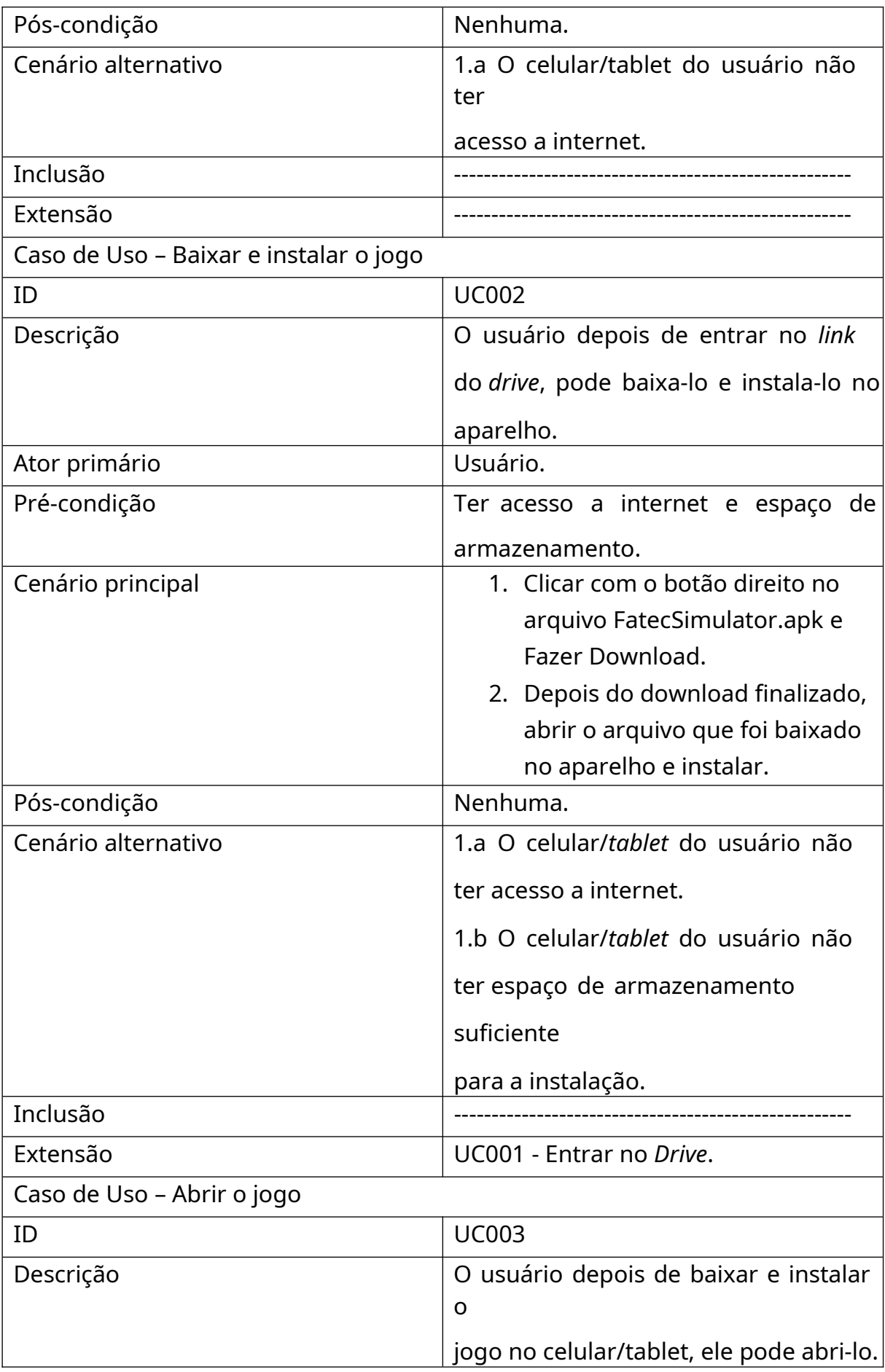

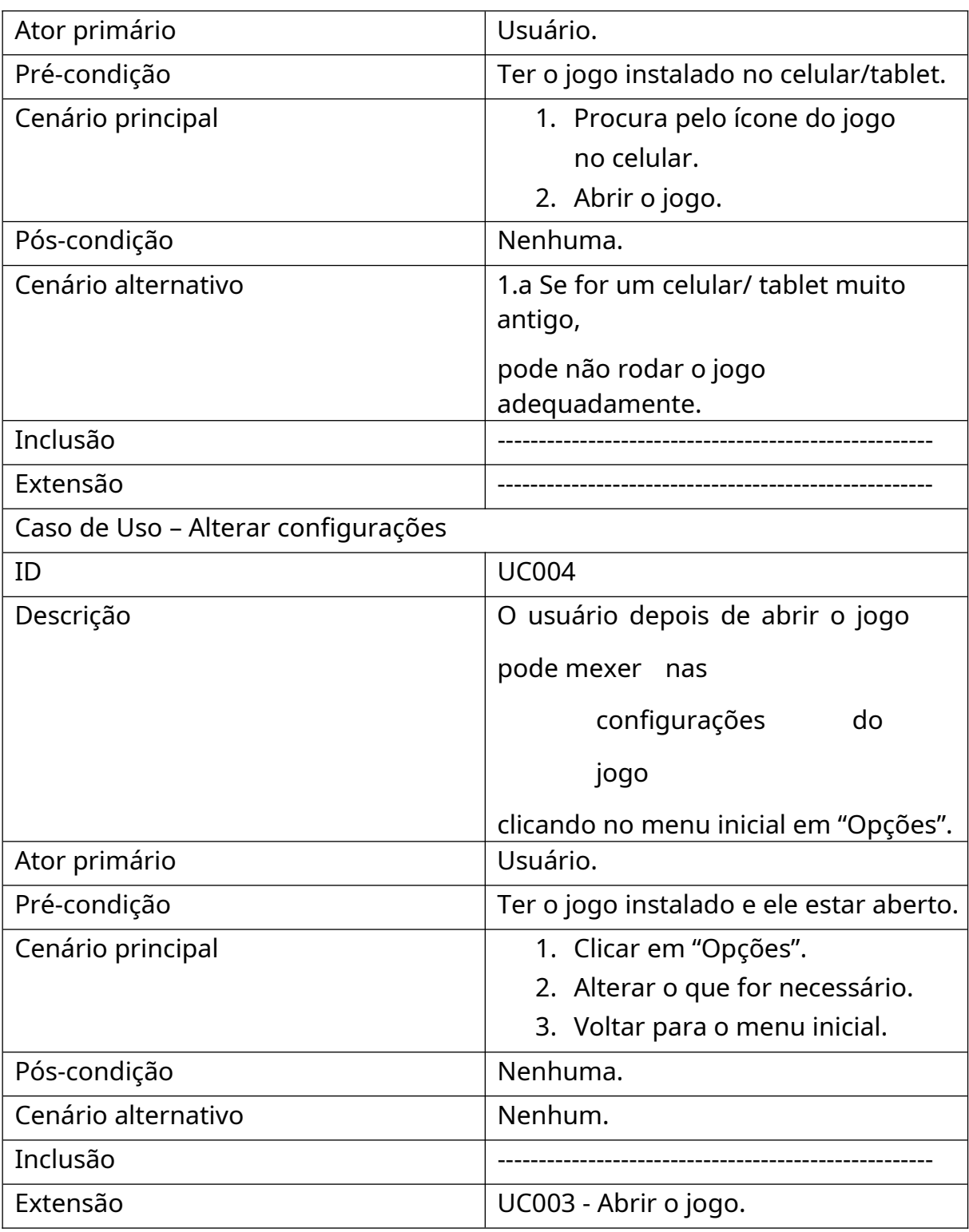

# **3.7 Matriz de Rastreabilidade**

Na matriz de rastreabilidade são mostradas as relações de vários componentes do projeto entre si. É muito comum utilizá-la para relacionar os requisitos, que foi o nosso caso no qual mostramos essa tabela de requisitos funcionais X caso de uso.

**Quadro 5-** Matriz de Rastreabilidade – Requisitos funcionais x Caso de Uso.

|              | RF 01   RF 02   RF 03   RF 04   RF 05   RF 06   RF 07   RF 08 |  |  |  |
|--------------|---------------------------------------------------------------|--|--|--|
| <b>UC 03</b> |                                                               |  |  |  |
| <b>UC 04</b> |                                                               |  |  |  |

**Fonte:** Autores (2023)

#### **4 Ferramentas e Métodos ou Desenvolvimento**

#### **4.1 Ferramentas**

Nesse tópico abordou-se sobre todas as ferramentas utilizados no decorrer do projeto, até as que se manterão no desenvolvimento atual e também as que não estão mais sendo utilizadas.

#### **4.1.1 Blender**

O *Blender* é um software gratuito com o código aberto para a comunidade, que é muito utilizado para modelagem 3D, animação, renderização, CGI para filmes e muito mais. Apesar de ser gratuito ele bate de frente com grandes softwares no mercado, como o: *Autodesk Maya*, *3D Max*, *Z-Brush* entre outros (BLENDER, 2022, s.p.).

Durante o projeto ele foi usado para desenvolver os *assets*, que são os objetos que compõem o cenário, como cadeiras, mesas, televisão e etc. Também para a modelagem do personagem e professores, que foi o caso do professor Davi.

Para utilizar o *Blender* é interessante estudar e buscar entender como a interface funciona, o que cada ferramenta faz para facilitar na hora de modelar. A própria documentação no site oficial ajuda bastante desde o básico ao avançado, possibilitando também se socializar na comunidade. Já por ele ser de código aberto ajuda a conhecer pessoas com mais conhecimento. Caso você não goste muito de aprender por documentações, tem diversos tutoriais gratuitos no Youtube que ensinam passo a passo a fazer objetos ou figuras orgânicas passando por cada ferramenta e interface. Dois canais interessantes que ajudaram no desenvolvimento do projeto foi o canal do Héber Simeoni e André Macedo PRX 3D – Praxinoscopio (MACEDO, 2022, s.p.).

Utilizamos as formas básicas para modelarmos os objetos, e também as ferramentas para manipulação de vértices para modular a face do professor. E para as texturas utilizamos os próprios materiais do *Blender*, para detalhes menores utilizamos o *GIMP* para recortar imagens e colocarmos no próprio material do *Blender*.

#### **4.1.2 Unity 3D**

A *Unity 3D* também é um software gratuito que é usado para a criação de jogos para multiplataformas. Caso consiga vender muitas cópias do jogo é necessário evoluir para a versão paga do programa, mas de início ele é grátis (UNITY, 2022, s.p.).

Dentro dele existem ferramentas de *scripting* para codificar, animar e física. A interface é intuitiva para a criação e manipulação de objetos 3D, muito recomendado para quem está começando a aprender.

O projeto sofreu um *rebuild* da Unity 3D para que o executável não ficasse tão pesado no final, e também por questões gráficas, que podem controlar melhor a iluminação, animações que são definidas manualmente e não geradas em tempo real como na Unreal. Com isso fica mais leve e não precisa de um hardware muito avançado para rodar o jogo final.

Utilizamos as formas básicas para estruturar a instituição, como retângulos, quadrados e etc. Adicionamos eventos pelo cenário e colisores nos percursos, para que o jogador não saia atravessando paredes, e também ajustes em algumas partes para que ele trave na escada porque um colisor não ficou corretamente no lugar.

#### **4.1.3 Unreal Engine**

A *Unreal Engine* como a *Unity*, é uma plataforma de desenvolvimento de jogos gratuita, e também é possível criar para multiplataformas. Ela foi lançada pela empresa *Epic Games*, e não é só utilizada para o desenvolvimento de games, como também para filmes, simulações, arquitetura, realidade virtual e muito mais (UNREAL ENGINE, 2021, s.p.).

Diferente da *Unity*, é um software muito mais pesado, que utiliza um próprio motor gráfico que proporciona visualizar a iluminação em tempo real com gráficos realistas. Ela exige um pouco mais de estudo para aprender a utilizá-la da melhor forma, mas é um software muito poderoso. Nela pode-se criar conteúdo 3D tendo recursos para modelagem, como o *Z-Brush* que facilita o desenvolvimento porque é um software que funciona bem com a *Unreal*. São disponibilizados recursos para modelagem, texturização, animação, física, iluminação, áudio, efeitos visuais entre outros. Também é possível desenvolver através de código com a linguagem C++ ou através de blocos, permitindo um leque de possibilidades para modificar a aplicação que será desenvolvida.

A primeira versão do Fatec Simulator foi feita na *Unreal Engine 4*, que era destinada apenas para computadores. Os gráficos do jogo eram melhores por conta do motor gráfico do software, iluminação, textura, e o ambiente ficava mais estruturado com a realidade da escola por conta do realismo da *Unreal*. Mas fazendo uma análise melhor, não seriam todas as pessoas interessadas em ingressar na Fatec que teriam um hardware potente que pudesse suportar o software. Então foi dicidido migrar para *Unity* e reestruturar todo o jogo para plataformas *mobile*, que facilitaria o acesso para as pessoas conhecerem o ambiente acadêmico.

#### **4.1.4 GIMP**

O *GIMP* é um software gratuito de edição de imagens e de código aberto. É utilizado quando se quer algo que não precise pagar uma assinatura como o Photoshop. Ele proporciona diversas ferramentas de edição, como recorte, camadas, máscaras, filtros e entre outros. Além de permitir salvar em vários formatos de arquivo, que dentre eles tem o .PSD, que é o formato de arquivo do Photoshop (GIMP, 2022, s.p.).

Ele não deixa a desejar em suas funcionalidades, oferecendo os mesmos recursos de seus concorrentes mais utilizados no mercado. É uma ótima opção por ser gratuito e ter código aberto como o Blender.

O software foi utilizado para criar alguns detalhes e também texturas dos objetos. Um bom exemplo são os computadores dos laboratórios, e o banner da própria Fatec no início do jogo. Como ele se assemelha bastante ao Photoshop, muitos tutoriais feitos na ferramenta da Adobe também funcionam para o GIMP facilitando na hora de procurar conteúdo.

#### **4.1.5 Scanning 3D / Skanect**

O *Scanning 3D* é usado para capturar objetos do mundo real para criar modelos 3D mais detalhados. Com o avanço da tecnologia para equipamentos de digitalização e técnicas mais usuais para esse processo, é possível utilizar fotogrametria, escaneamento a laser e tomografia computadorizada para obter diferentes resultados para o modelo final.

Foi utilizado para obter o modelo 3D de alunos ou professores, mas como não havia um hardware potente o escaneamento por fotogrametria foi impreciso e surgiam falhas quando era passado para o programa. Infelizmente não temos imagens dos processos, mas existem diversos conteúdos sobre *Scanning 3D* utilizando o *Skanect* (SKANECT, 2022).

#### **4.1.6 Mixamo**

O Mixamo é um site que tem diversas *rigging* e animações 3D gratuitas para qualquer pessoa usar, personalizar e ajustar em seus projetos. Ele oferece uma biblioteca variada de animações pré-prontas que podem ser aplicadas nos personagens.

Pode ser gerado na plataforma um *rigging* automático, que é um esqueleto humano que já tem suas articulações configuradas, facilitando o processo de animação tradicional, que cada osso seria configurado manualmente. Além disso, é possível exportar as animações feitas para diferentes softwares 3D, como o *Blender*, *Cinema 4D*, *Unity* e *Unreal Engine* (TOSCANO, 2022, s.p.).

A utilização do Mixamo foi bem simples, pegamos o modelo de um personagem pronto com suas texturas e animações já prontas disponibilizadas por um artista. No próprio site já temos uma pré-visualização de tudo que precisamos saber sobre a *rigging (é uma técnica de animação 3D, que é estruturada por meio de uma série de ossos, como se fosse um esqueleto humano. Assim facilita a manipulação de elementos orgânicos).*

Logo em seguida pegamos os arquivo desse modelo, pois cada animação vem separada, como a ação de pular, andar, gesticular e etc. É mais comum acharmos arquivos desse ramo com o formato .FBX, que possibilita que seja aberto em uma variedade gigantesca de programas para modelagem e animação. E por fim, remodelamos totalmente a face do personagem, como podemos ver nas Figura 6 e 7 (FICHEIROS, 2023, s.p.).

### **4.2 Métodos ou Desenvolvimento**

Durante o desenvolvimento do projeto optou-se por seguir o processo que normalmente é usado para desenvolver um jogo. Primeiro foram levantados os requisitos base, como o contexto em que se apresenta o jogo, mecânicas, cenário, personagens, sonorização, interface, e foi organizada a

documentação GDD.

Não iniciamos pelo GDD, pois já tínhamos uma versão do jogo, mas como seria um projeto interessante, desenvolvemos a documentação e conforme foram surgindo ideias para implementações foi sendo ajustando o documento.

 A modelagem e montagem do cenário utilizando a *Unity*, iniciou-se pelas estruturas básicas da escola, já que utiliza formas básicas, como quadrado, retângulo e etc. E depois o ambiente foi populado com os *assets* dos objetos feitos no *Blender*, como cadeiras, mesas, computadores.

Na figura 4 temos os objetos da sala de aula, como também toda sua estrutura de paredes e janelas.

**Figura 4 -** Assets da Sala de Aula.

**Fonte:** Autores (2023)

Na figura 5 temos os objetos dos laboratórios, e também a estrutura base em volta.

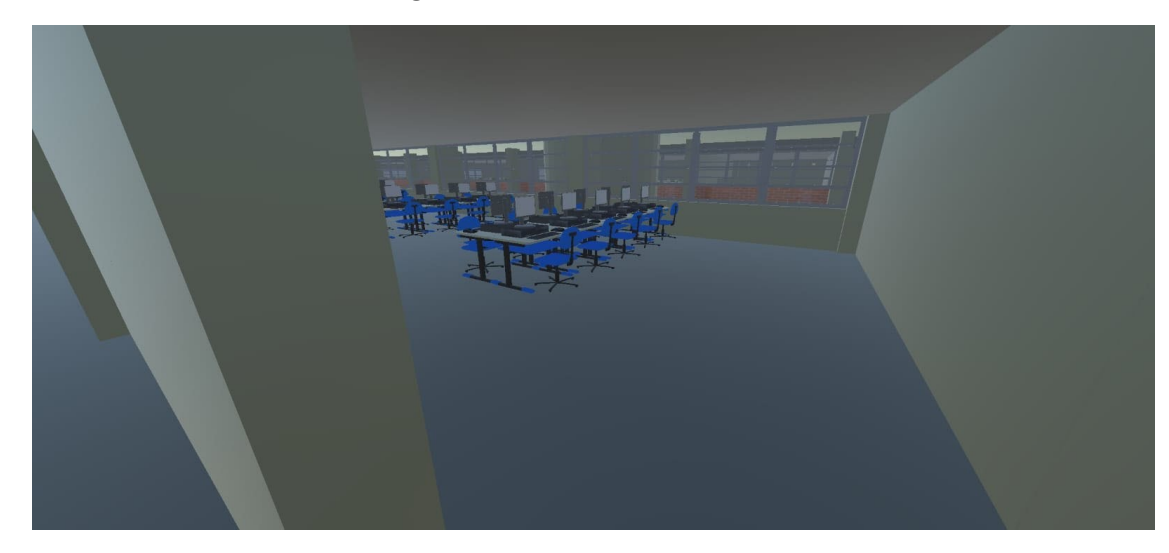

**Figura 5 -** Assets do Laboratório

Juntamente com o Blender utilizamos o Mixamo para pegar uma *rig* de um personagem com animações já definidas para modificarmos algumas coisas e facilitar o processo. Nas figuras 6 e 7 sao demonstradas a modificação da face, utilizando apenas a ferramente de modificação dos vertíces no *Blender*.

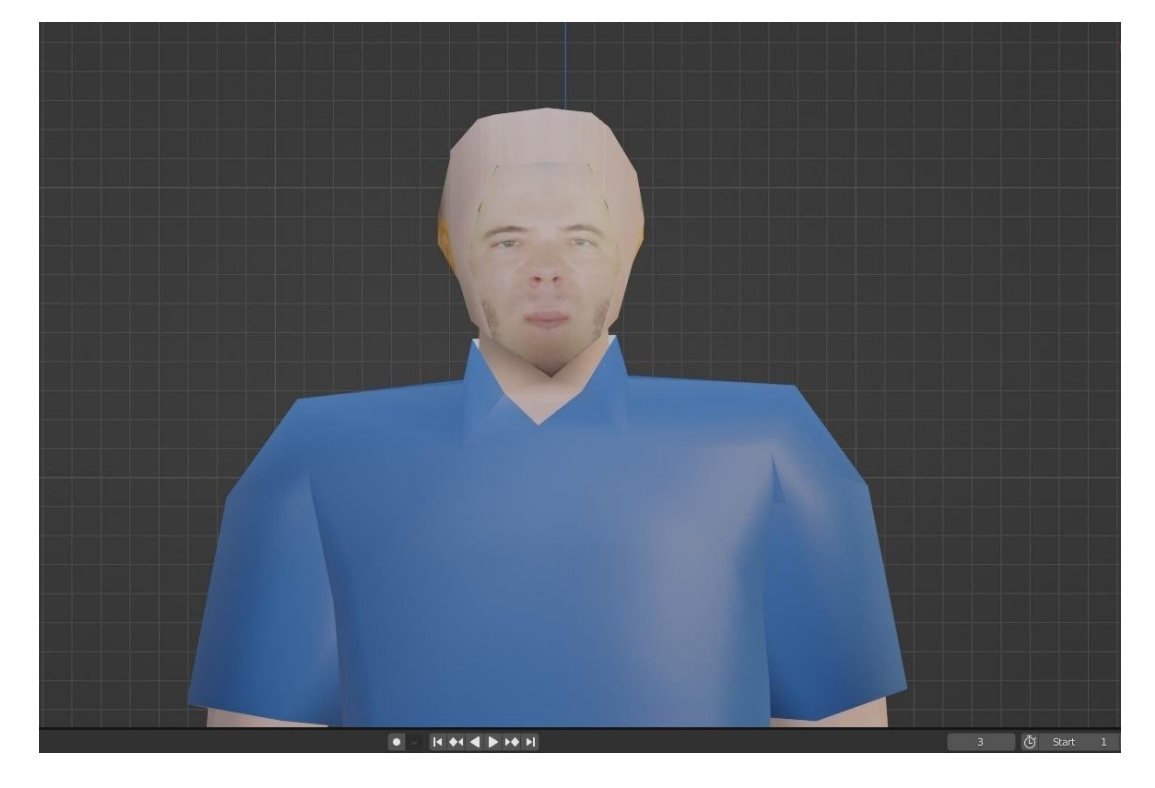

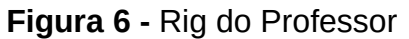

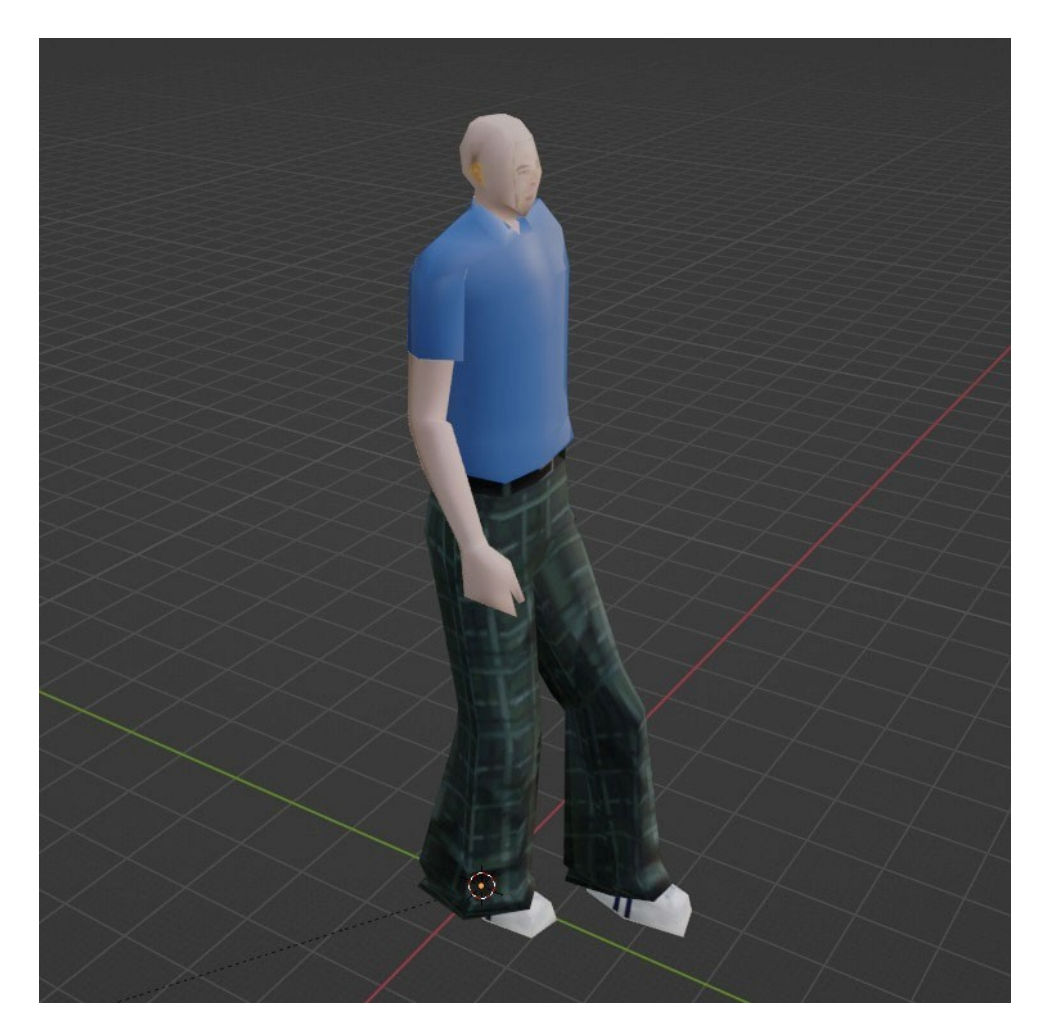

**Figura 7 -** Rig do Professor Caminhando.

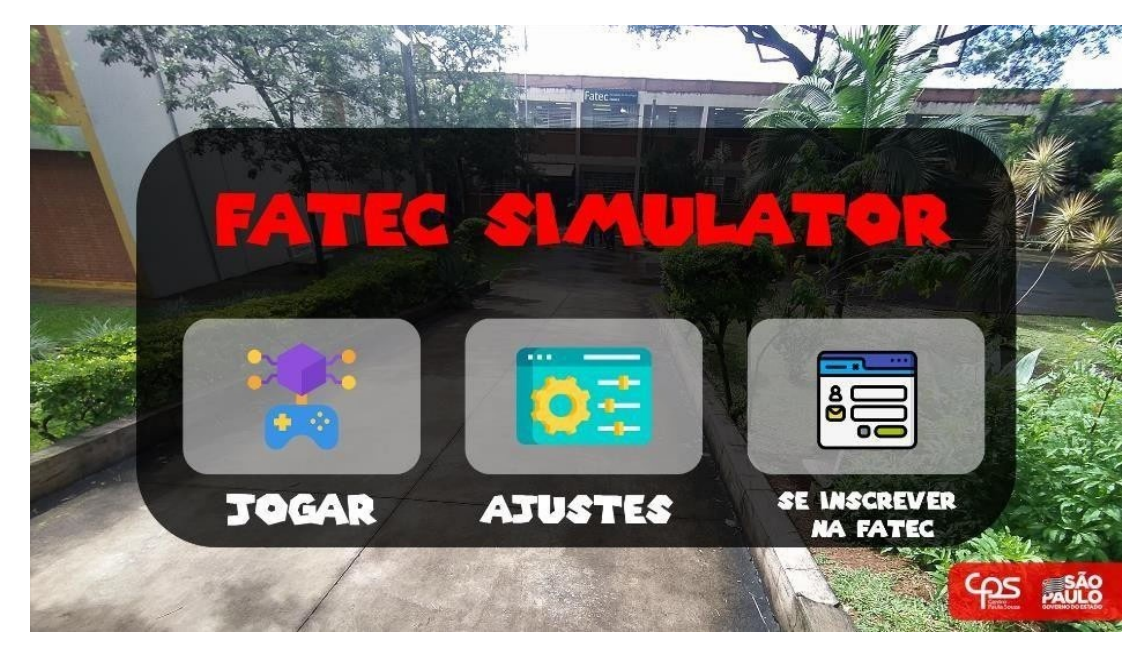

**Figura 8 -** *HUD* do Menu Principal.

**Fonte:** Autores (2023)

Além disso foi utilizado o *GIMP* para desenvolver a interface do usuário e também para implementar alguns detalhes nas texturas dos computadores, como a marca deles.

Temos algumas capturas do código e também da interface da *Unity* para mostrar padrão de projeto de desenvolvimento e algumas funcionalidades no *script*.

O *script* da figura 9, serve para iniciar uma ação em áreas determinadas por um *trigger collider*. Existem duas formas de *colliders*, o *collider* normal, que inicia um evento quando há a detecção de uma colisão física entre os objetos, mas isso acaba interferindo na movimentação e interação física dos objetos. E o *trigger collider* que é determinado uma área específica, se o objeto entra na área de evento ele inicia, e caso ele saia dessa área o evento se encerra, além de não afetar a movimentação e interação física dos objetos.

No código abaixo além de instanciarmos os *GameObject* de entrada e saída, tem uma variável *\_tag*, que qualquer objeto que tiver essa *tag* chamada em qualquer lugar da estrutura do projeto, e estiver na área de evento, irá causar uma ação no ambiente (BUGAN DEBS, 2023, s.p).

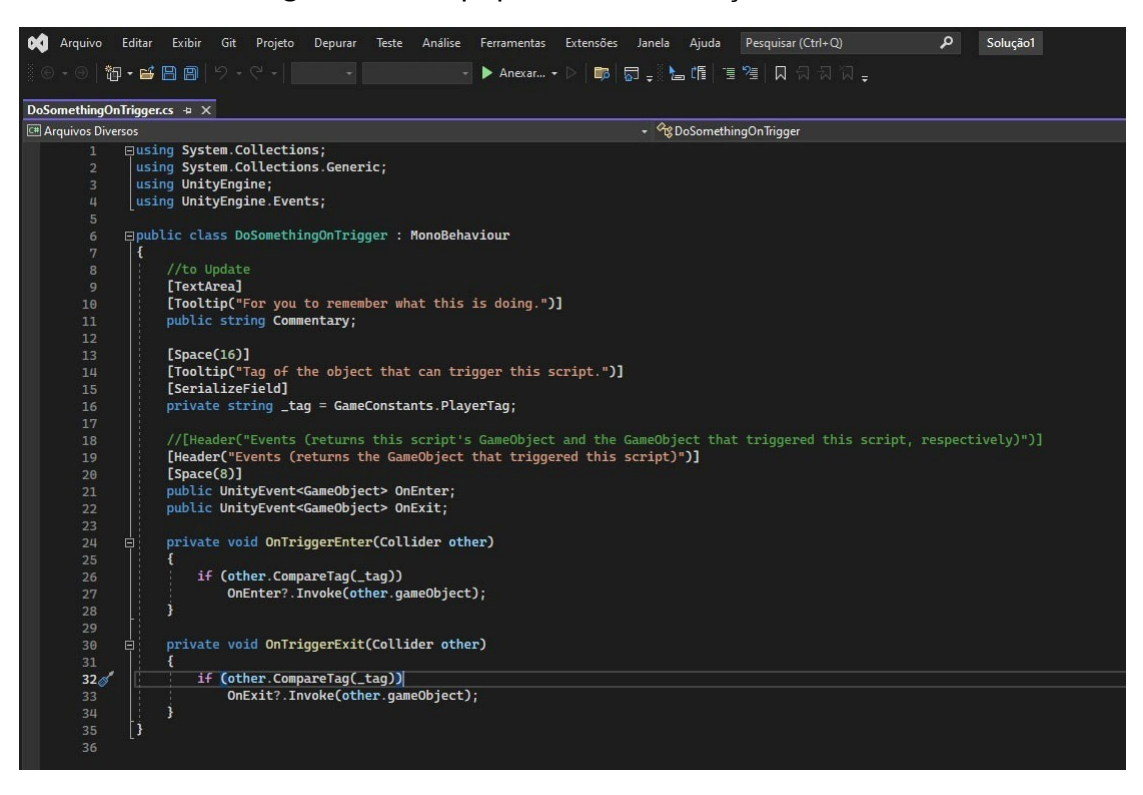

# **Figura 9** - Script para Executar Ações.

**Fonte:** Autores (2023)

Na figura 10 podemos ver a chamada do objeto *Player* no campo da *tag*, que iniciará essa área de evento. E também temos os pontos de evento que se iniciam quando o objeto estiver dentro do evento (*On Enter (GameObject)).*

# **Figura 10-** Tag e Eventos.

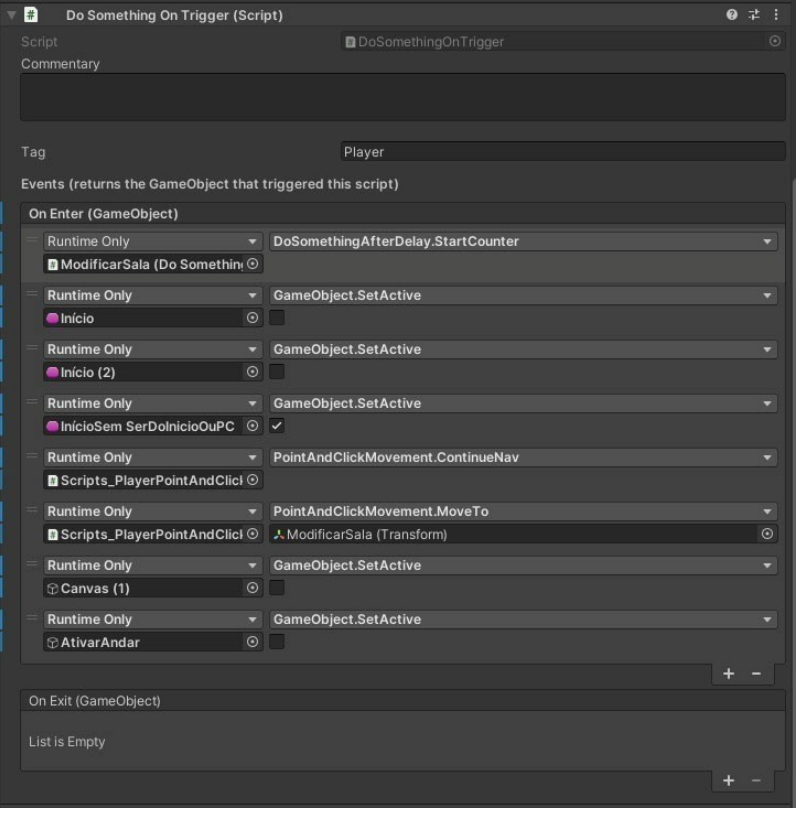

#### **5 RESULTADOS E DISCUSSÃO**

Foi criado um jogo com o foco no mundo acadêmico, com o intuito de apresentar a instituição Fatec Franca para qualquer pessoa que tenha o interesse de conhecer o ambiente em um mundo 3D e através do próprio celular. Mas muito além disso, queríamos mostrar que é possível desenvolver um jogo através de ferramentas e tutoriais gratuitos.

Alguns usuários testaram o Fatec Simulator na feira de profissões no Pestalozzi em 2022, no qual foi colocado um estande com o jogo rodando e um *joystick* que foi desenvolvido por outro aluno da Fatec Franca. A avaliação foi bem positiva e muitas pessoas ficaram interessadas pelo projeto e também na instituição.

Abaixo temos algumas imagens do jogo, e também as funcionalidades implementadas, cenário e muito mais.

Na figura 11, o usuário coloca seu nome e cidade, qualquer interação no jogo que terá a necessidade dessas informações ele irá referir-se ao jogador pelo seu nome e cidade em que reside.

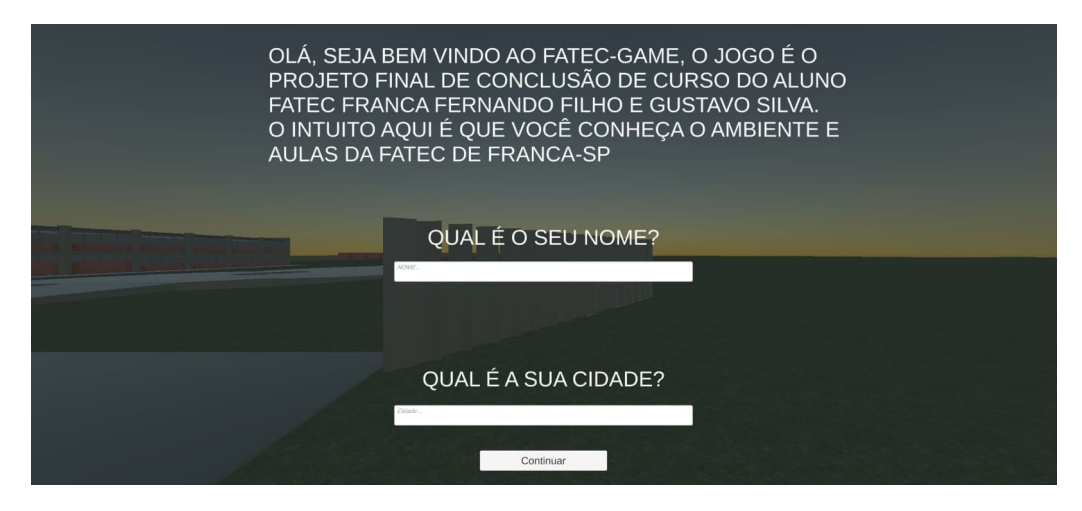

## **Figura 11 -** Tela Inicial do Jogo.

#### **Fonte:** Autores (2023)

Na tela apresentada na Figura 12, inicia-se o evento quando o usuário entra na porta da sala/laboratório, ele pode assistir ao vídeo de apresentação ou sair e continuar explorando. Abaixo veremos alguns *colliders* presentes no cenário como na Figura 13 que desencadeiam esses eventos.

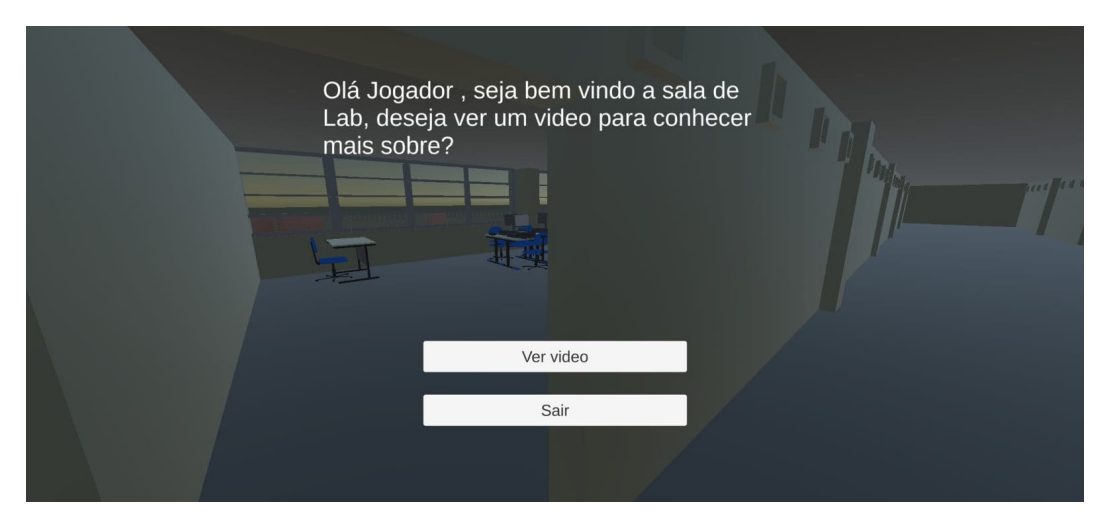

**Figura 12 –** Tela de Evento para Assistir a Aula

**Fonte:** Autores (2023)

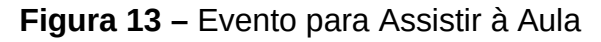

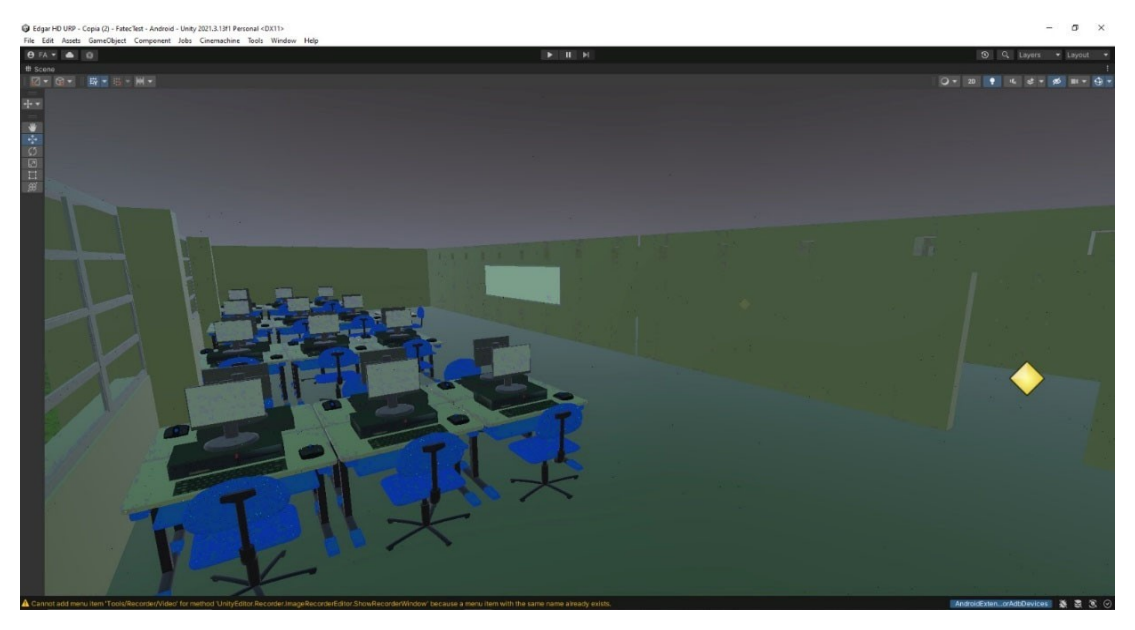

**Fonte:** Autores (2023)

Na Figura 14 mostra como é a sala de aula por dentro através da percepção do jogador, mas dentro do ambiente de desenvolvimento.

**Figura 14-** Sala de Aula.

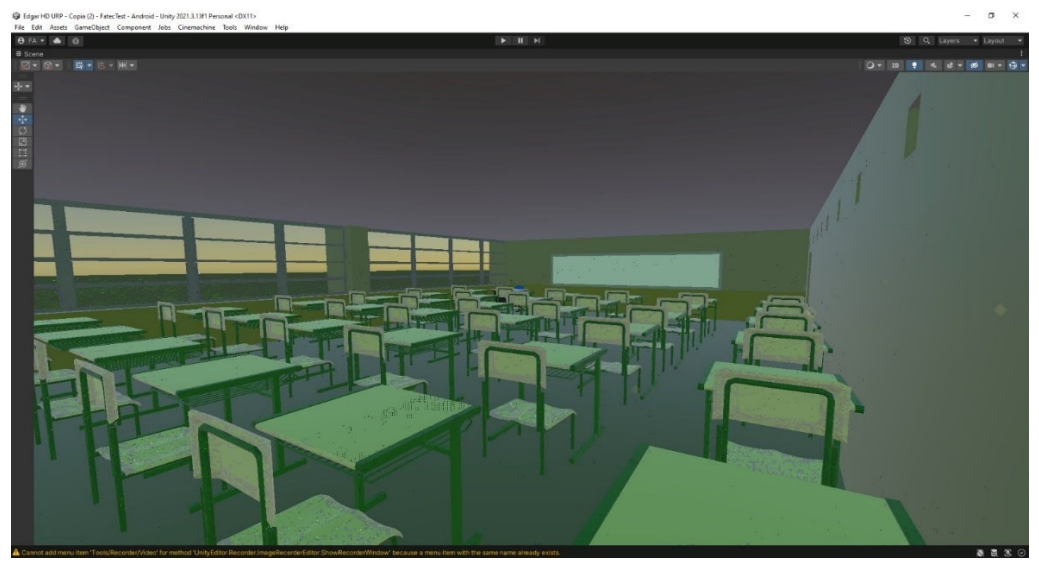

**Fonte:** Autores (2023)

No processo também utilizamos boas práticas no desenvolvimento de um jogo, como a criação de *concept arts* dos cenários e personagens que vão para o documento de *Game Design Document*. O uso dessa forma de desenho auxilia a determinar a profundidade espacial como na Figura 15.

**Figura 15 -** Concept Art da Escola.

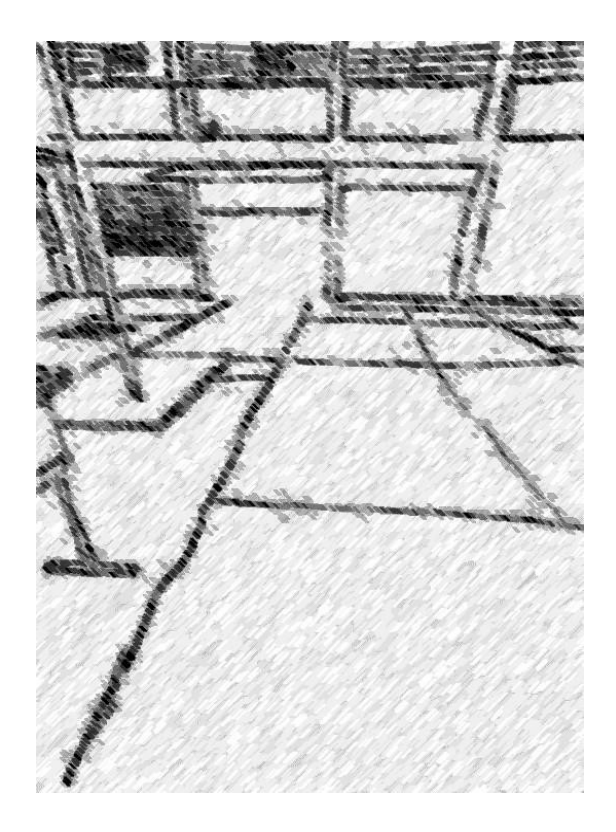

**Fonte:** Autores (2023)

E a compreensão da visão do usuário de forma a passar a ideia de controle quando este movimenta o personagem no espaço na Figura 17.

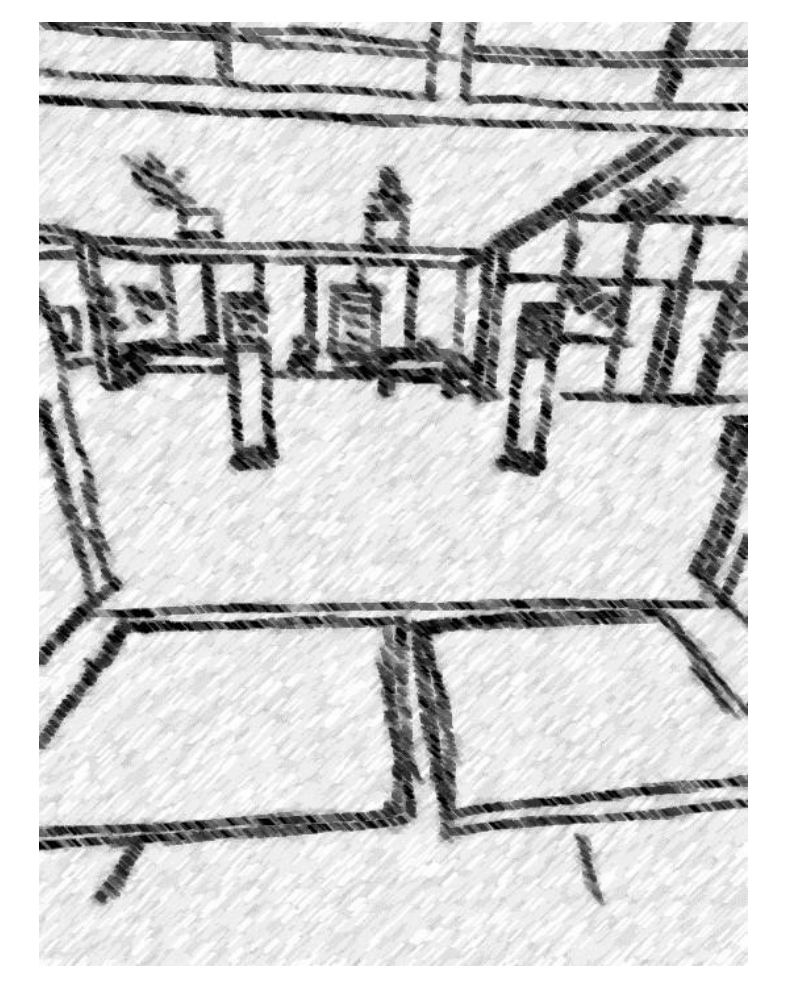

**Figura** *16***-** Visão do Jogador.

**Fonte:** Autores (2023)

E na Figura 17 tem a visão do jogador em terceira pessoa, que era uma ideia no começo do projeto, mas como foi passando por mudanças optamos por não adaptar nesse modelo.

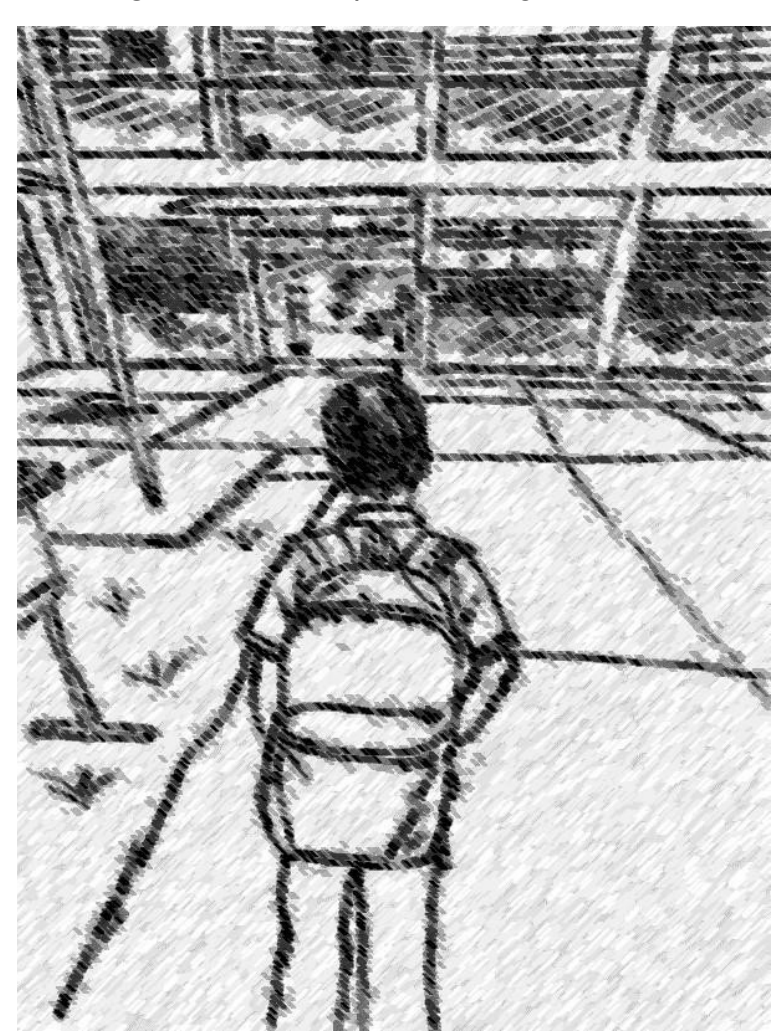

**Figura 17-** Concept Art do Jogador.

Fonte: Autores (2023)

# **CONSIDERAÇÕES FINAIS**

Por fim, nosso projeto tem a ideia de demonstrar os processos de desenvolvimento de um jogo, utilizando o meio acadêmico e demonstrar quantas oportunidades de ensino e de acessibilidade para as pessoas que isso pode agregar. Sendo vantajosos para a instituição, divulgando o ambiente e serviços sem que as pessoas necessitem estar no local, agendar horários, etc. Isso ajudou a ampliar o olhar dos estudantes da Fatec, orientadores do projeto e também dos professores para uma oportunidade de trazer mais estudantes para uma faculdade gratuita e de qualidade.

O jogo contém mecânicas que foram necessárias algumas horas de estudos para desenvolve-las, a modelagem também foi um desafio, principalmente de como fazer o o personagem do professor em um curto períodode tempo. Organizar o tempo também foi um deles, pois cada um tem suas responsabilidades fora da faculdade, mas o compromisso de ambos com o projeto foi importante para o seu andamento. Então além de abordarmos o processo de desenvolvimento, buscamos como isso beneficiar o meio educativo e facilitar o aprendizado mostrando como são as aulas, os locais, os exercícios que podem ser desenvolvidos durante essa experiência.

Prentede-se implementar em uma atualização futura a mecânica de *PointAndClick*, no qual o jogador/a poderá clicar na tela para onde ela quer ir e o personagem se move sozinho, isso ajudará na acessibilidade para pessoas que tenha alguma deficiência e falta de cordenação motora nas mãos. Assim mais pessoas interessadas poderam conhecer a Fatec Franca.

## **REFERÊNCIAS**

BUGAN DEBS, Ricardo. Otimizando seu jogo com Coroutines. In: Otimizando seu jogo com Coroutines. [S. l.], 23 ago. 2018. Disponível em: https://www.alura.com.br/artigos/otimizando-seu-jogo-com-coroutines.

Acesso em: 2 mar. 2023.

BLENDER, **O site oficial do Blender**. Disponível em:

<https://www.blender.org>. Acesso em: 15.fevereiro, 2022.

FICHEIROS, **.FBX Extensão de Arquivo**. Disponível em:

https://ficheiros.com.br/extensao/fbx/#:~:text=Um%20arquivo%20FBX%20é %20um,o%20conjunto%20de%20aplicativos%20Autodesk. Acesso em:

20.maio, 2023.

DEVMEDIA, **O que é um UML e Diagramas de Caso de Uso: Introdução Prática à UML,** 07/12/2022. Disponível em**:** <https://www.devmedia.com.br/o-que-euml-e- diagramas-de-caso-de-uso-introducao-pratica-a-uml/23408>. Acesso em: 28.abril, 2023.

GIMP, **O site oficial do GIMP**. Disponível em: https://www.gimp.org. Acesso em: 7.maio, 2022.

MACEDO, André. **Tutorial Blender 2.8/2.9 em Português - Aula 1 –** 

**Introdução**, 21 maio 2019. Disponível em: https://www.youtube.com/watch? v=\_-ig3TN7mrw. Acesso em: 10.outubro, 2022.

RABELLO, Guilherme. **Modelo Canvas:** saiba o que é, para que serve e como fazer! Siteware, 3 abr, 2023. Disponível em:

https://www.siteware.com.br/metodologias/modelo-canvas/. Acesso em: 4.maio, 2023.

SKANECT, **O site oficial do Skanect**. Disponível em: https://structure.io/skanect. Acesso em: 11 abr. 2022.

TEZZA, Andressa. **Gamificação na educação**: o que é e como pode ser aplicada. Faz educação & Tecnologia, 8 nov. 2021. Disponível em:

https://www.fazeducacao.com.br/gamificacao-na-educacao. Acesso em:

9.fevereiro, 2023.

TOSCANO, Maurélio. **Mixamo:** descomplicando Rig e Animação de personagens no Cinema 4D. Layerlemonade, 21 maio 2019. Disponível em:

https://www.layerlemonade.com/cinema-4d/mixamo-descomplicando-rig-e-

animacao-de-personagens-no-cinema-4d. Acesso em: 14.novembro, 2022.

TOTVS, **BPMN: entenda o que é a modelagem de processos de negócios, como**

**fazer e sua importância.** Disponível em: <https://www.totvs.com/blog/gestao-

industrial/bpmn/>. Acesso em: 05.maio, 2023.

UNITY, **O site oficial da Unity**. Disponível em: https://unity.com/pt. Acesso em: 29.janeiro, 2022.

UNREAL ENGINE, **O site oficial da Unreal Engine**. Disponível em:

https://www.unrealengine.com/pt-BR. Acesso em: 15.novembro, 2021.

WEILLER, Thais. **Como (e quando) criar um GDD:** formatos, dicas e exemplos

práticos. Desenvolvimento & Produção. Disponível em:

https://producaodejogos.com/gdd/. Acesso em: 01.julho, 2022.

## **GAME DESIGN DOCUMENT (GDD)**

O *Game Design Document (GDD)* descreve todas as informações da estrutura de um jogo, como história, mecânicas, inimigos, níveis e etc. Ele é importante para dar um norte no projeto, assim facilitando o desenvolvimento. Utilizamos um modelo de simples e de fácil entendimento (WEILLER, 2022, s.p.).

Abaixo está anexado o GDD do Fatec Simulator para fins de curiosidade e complementação da documentação principal.

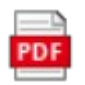

Fatec Simulator -Game Design Docun